## PADLET

El enlace está puesto en la página del colegio. Como veis, existen dos muros, uno para los profesores y otro para los alumnos.

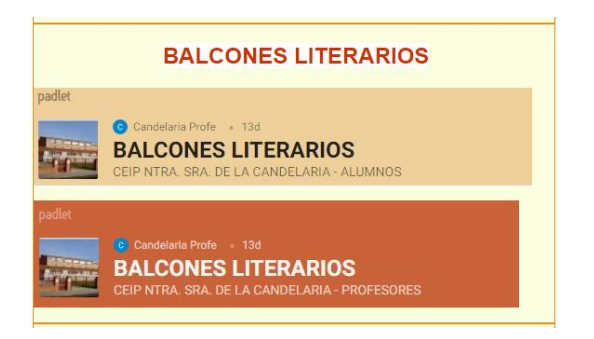

Para subir vuestra cita literaria lo vamos a hacer de forma anónima, sin que aparezca vuestro nombre escrito para que después votemos la que creamos más interesante para poner en la pancarta.

## *¿Cómo subir el Padlet?*

Pinchamos en el enlace correspondiente a Balcones Literarios para profesores. En la parte inferior derecha aparece un círculo rosa con el signo +

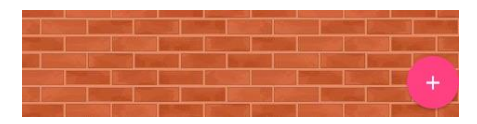

Pinchando en él ya nos aparece para poder escribir el texto que consideremos y subir imágenes, vídeo, etc.

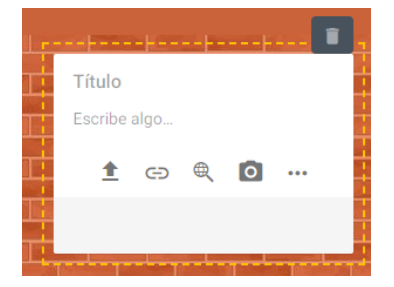

Pulsando en los tres puntos nos aparecen todas las opciones: incorporar documentos, imágenes, vídeo, voz…

Por último, pulsando fuera ya queda reflejado en el muro nuestro comentario.

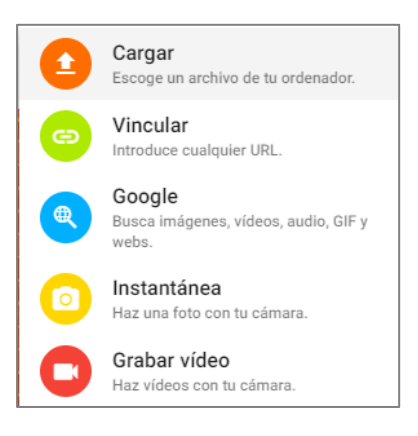

Para votar el que más nos ha gustado, hacemos clic en el corazón.

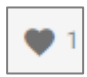